# Übungszettel Principal Components Analyse und Faktoranalyse M.Psy.205, Dozent: Dr. Peter Zezula

Johannes Brachem [\(johannes.brachem@stud.uni-goettingen.de\)](mailto:johannes.brachem@stud.uni-goettingen.de)

# **Deutsch**

## **Links**

[Übungszettel als PDF-Datei zum Drucken](https://pzezula.pages.gwdg.de/sheet_pca_fa.pdf)

## **Hinweise zur Bearbeitung**

- 1. Bitte beantworten Sie die Fragen in einer .Rmd Datei. Sie können Sie über Datei > Neue Datei > R Markdown... eine neue R Markdown Datei erstellen. Den Text unter dem *Setup Chunk* (ab Zeile 11) können Sie löschen. [Unter diesem Link](https://pzezula.pages.gwdg.de/students_template.Rmd) können Sie auch unsere Vorlage-Datei herunterladen  $(Rechtsklick > Speichern unter...).$
- 2. Informationen, die Sie für die Bearbeitung benötigen, finden Sie auf der [Website der Veranstaltung](https://www.psych.uni-goettingen.de/de/it/team/zezula/courses/multivariate)
- 3. Zögern Sie nicht, im Internet nach Lösungen zu suchen. Das effektive Suchen nach Lösungen für R-Probleme im Internet ist tatsächlich eine sehr nützliche Fähigkeit, auch Profis arbeiten auf diese Weise. Die beste Anlaufstelle dafür ist der [R-Bereich der Programmiererplattform Stackoverflow](https://stackoverflow.com/questions/tagged/r)
- 4. Auf der Website von R Studio finden Sie sehr [hilfreiche Übersichtszettel](https://www.rstudio.com/resources/cheatsheets/) zu vielen verschiedenen Rbezogenen Themen. Ein guter Anfang ist der [Base R Cheat Sheet](http://github.com/rstudio/cheatsheets/raw/master/base-r.pdf)

#### **Ressourcen**

Da es sich um eine praktische Übung handelt, können wir Ihnen nicht alle neuen Befehle einzeln vorstellen. Stattdessen finden Sie hier Verweise auf sinnvolle Ressourcen, in denen Sie für die Bearbeitung unserer Aufgaben nachschlagen können.

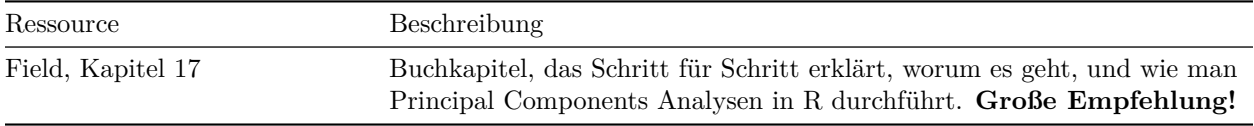

# **Tipp der Woche**

Es gibt ein neues Paket namens conflicted, das Ihnen automatisch eine Fehlermeldung anzeigt, wenn Sie eine Funktion benutzen, die von zwei oder mehr Paketen verwendet wird. So werden Sie schnell auf potentiell nervtötende Flüchtigkeitsfehler aufmerksam gemacht. Alles, was Sie dafür tun müssen, ist das Paket zu installieren (install.packages("conflicted")) und zu Beginn Ihrer R-Skripte zu laden (library(conflicted)).

**Achtung** Wir haben Indizien dafür, dass ein laufendes conflicted die Stabilität von R unter Um-

ständen stören kann. Wenn Sie den Verdacht haben, schalten Sie das Paket bitte vorsichtshalber aus. detach(conflicted, unload=TRUE). Es gibt Alternativen, z. B. conflicts(detail=TRUE), vgl. [https://md.psych.bio.uni-goettingen.de/mv/unit/block\\_intro/block\\_intro\\_virt.html#command\\_masking](https://md.psych.bio.uni-goettingen.de/mv/unit/block_intro/block_intro_virt.html#command_masking)

#### **Beispiel**

```
library(conflicted)
library(dplyr)
filter(mtcars, am & cyl == 8)
Fehler: filter found in 2 packages. You must indicate which one you want with ::
 * dplyr::filter
 * stats::filter
```
#### **1) Daten einlesen, allgemeines zum Thema**

- 1. Laden Sie die nötigen Pakete (dazu gehört heute auch psych) und setzen Sie ein sinnvolles Arbeitsverzeichnis.
- 2. Laden Sie den Datensatz raq.dat über den Link <https://pzezula.pages.gwdg.de/data/raq.dat> herunter.
- 3. Lesen Sie den Datensatz unter dem Namen raq\_data in R ein. Jede Zeile enthält die Antworten einer Versuchsperson.
- 4. Lesen Sie die Abschnitte "Überblick über die Items" und "Worum geht es?", um einen Überblick über die Thematik für diesen Übungszettel zu bekommen.

#### **Überblick über die Items**

Der Datesatz enthält die Ergebnisse eines fiktiven Fragebogens (R Anxiety Questionnaire, RAQ) zur Angst vor Statistik (Field, S. 873). Hier sehen Sie die einzelnen Fragen.

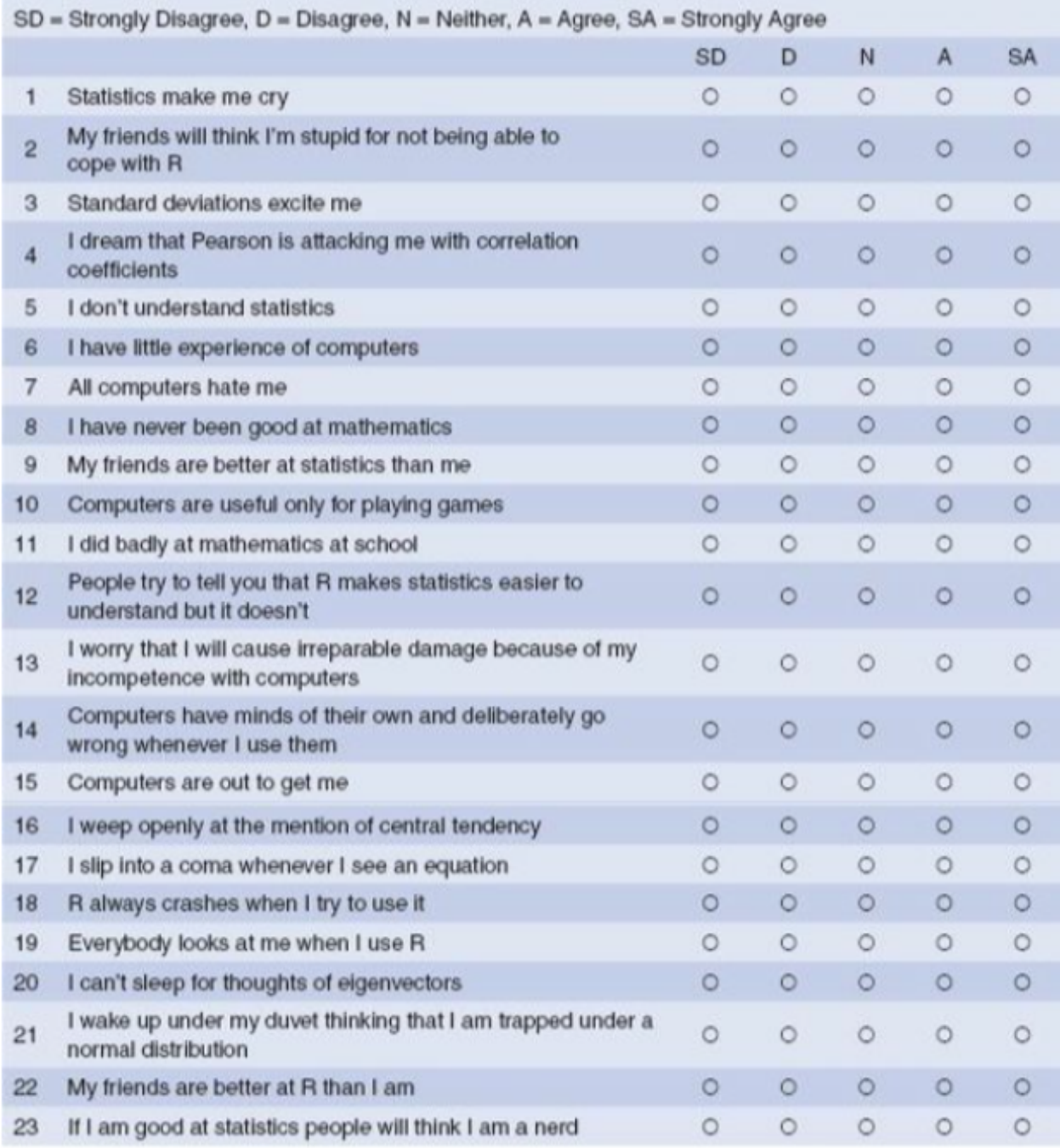

### **Worum geht es?**

Dieser Übungszettel behandelt die explorative Faktorenanalyse (EFA) und die Hauptkomponentenanalyse (Principal Components Analysis, PCA).

Beide Verfahren dienen grob gesagt dazu, Variablen zu Gruppen zusammenzufassen. Dadurch kann man z.B. mit Multikollinearität (ein Problem von Regressionen, wenn mehrere Prädiktoren sehr hoch miteinander korrelieren) umgehen (PCA), oder nicht direkt beobachtbare (latente) Konstrukte erschließen (EFA). Mit der konfirmatorischen Faktoranalyse (Confirmatory Factor Analysis, CFA) können zusätzlich Theorien, die z.B. auf Grundlage von EFA aufgestellt wurden, überprüft werden.

Wir behandeln hier nur die ersten beiden Verfahren, also **Principal Components Analysis (PCA)** und **Exploratory Factor Analysis (EFA)**. Beide sind sich sehr ähnlich, tatsächlich kann die PCA als Sonderfall der EFA aufgefasst werden.

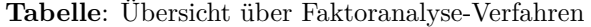

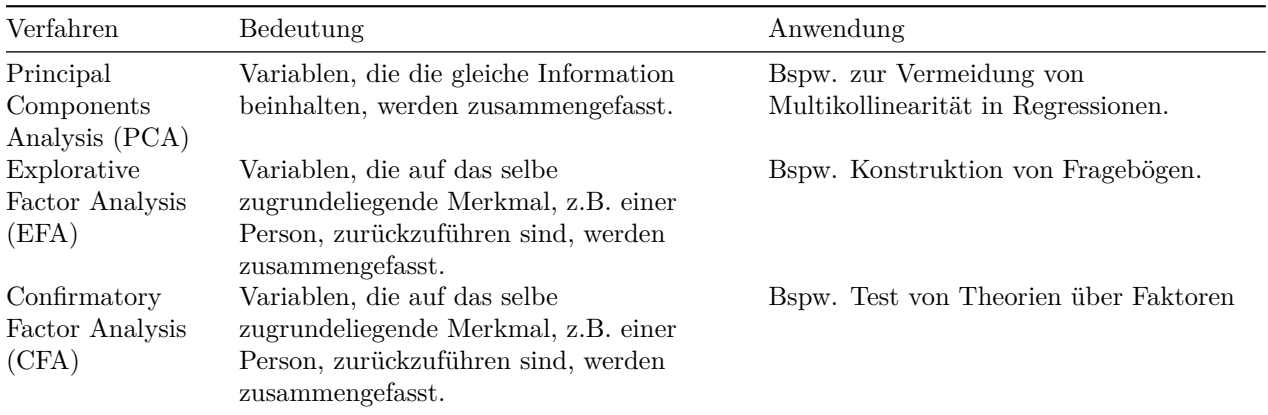

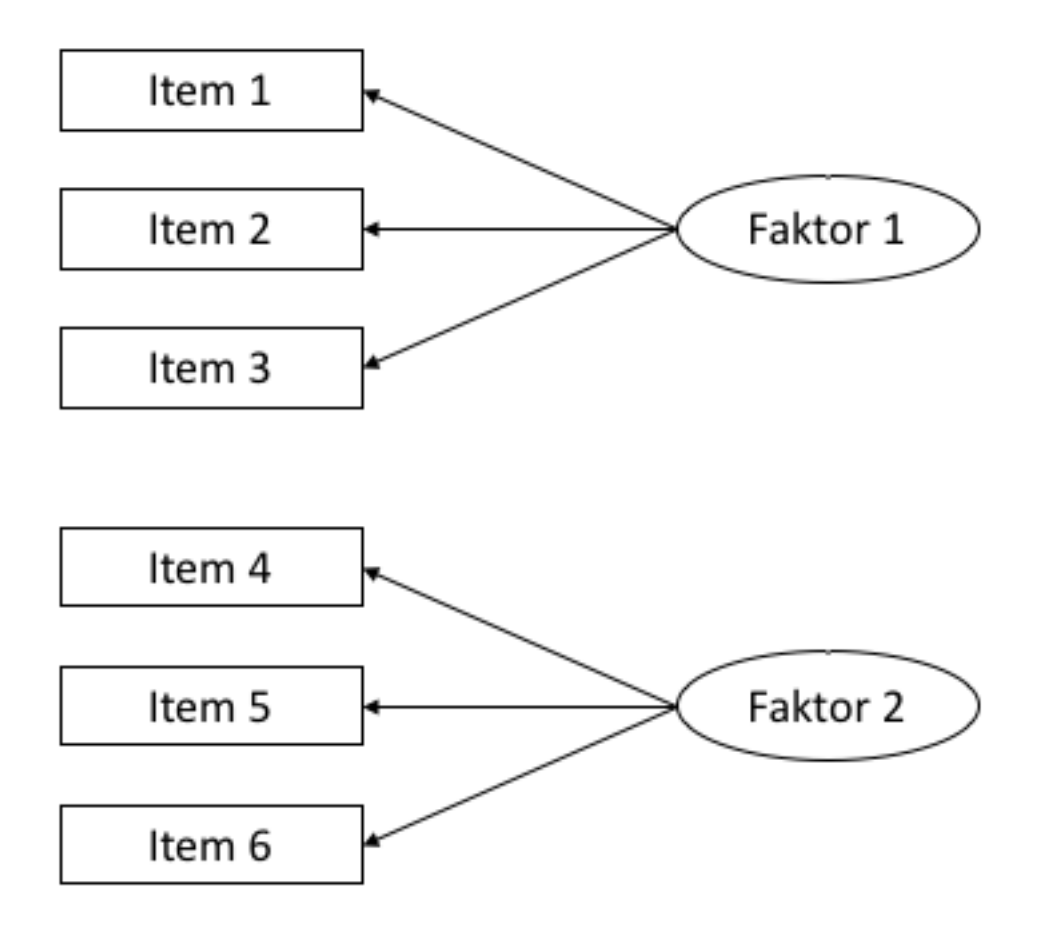

Figure 1: **Abbildung**: Beispiel für ein Pfaddiagramm. Solche Diagramme werden häufig verwendet, um Faktoranalysen zu visualisieren. In diesem Fall werden die *manifesten*, d.h. direkt beobachteten, von VP beantworteten, Items 1-3 auf den zugrundeliegenden *latenten*, d.h. nicht beobachteten, Faktor 1 zurückgeführt. Ebenso verhält es sich mit den Items 4-6 und Faktor 2.

## **2) Erster Blick auf die Daten**

Wie bei anderen Analysen auch müssen wir zunächst prüfen, ob die Daten überhaupt geeignet dafür sind, eine Faktoranalyse durchzuführen. Das heißt vor allem, dass wir überprüfen, ob es ausreichend Beziehungen zwischen den Daten gibt, die aber auch nicht zu stark sein dürfen. Wenn zwei Variablen praktisch identisch sind (Korrelation .90 oder höher), dann bereitet das der Analyse Probleme.

Wir inspizieren die Daten zunächst per Augemaß, führen dann einen Test durch und schauen uns zwei Indices an, die uns Informationen über die Angemessenheit einer Faktorenanalyse liefern.

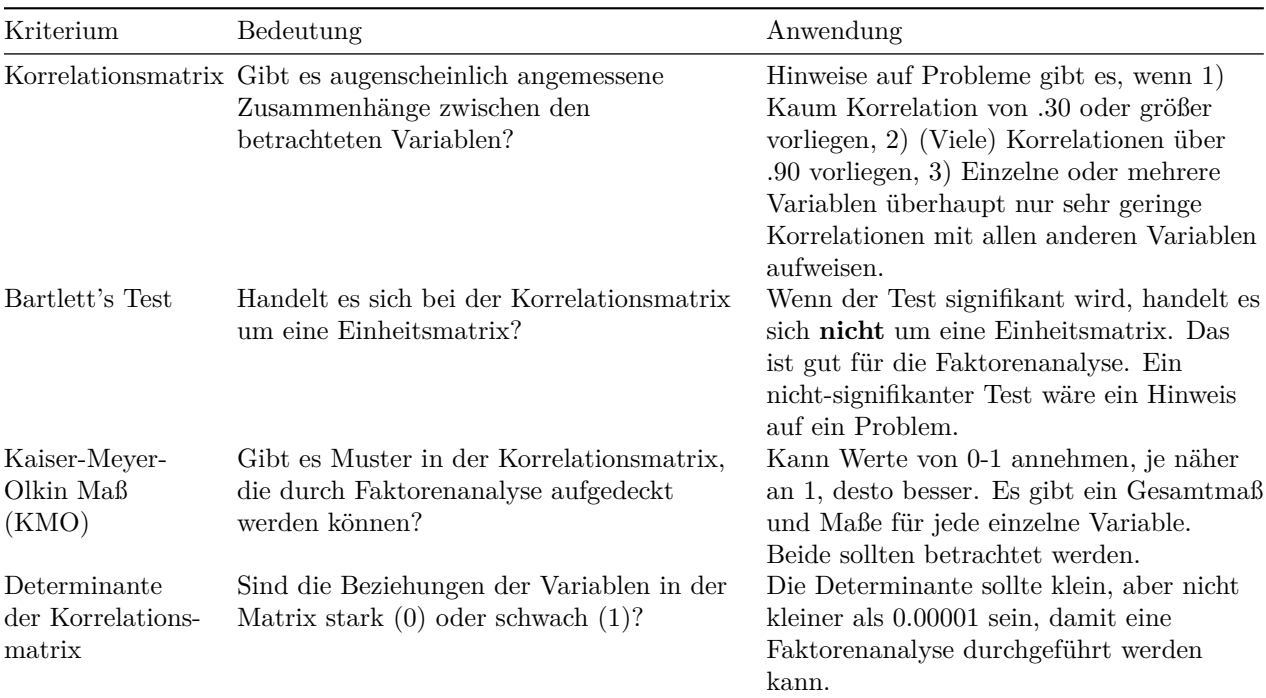

Erklärungen dazu (nähere Information finden Sie in Field (2012)):

- 1. Nutzen Sie den Befehl cor(), um eine Korrelationsmatrix auf Grundlage des Datensatzen raq\_data zu erstellen. *Tipp: Mit der Funktion round() können Sie die Ergebnisse abrunden, so dass sie leichter lesbar sind.*
- 2. Inspizieren Sie die Korrelationsmatrix, indem Sie einen Blick darauf werden. Gibt es einen Hinweis auf Probleme für die Faktorenanalyse?
- 3. Wenden Sie den Befehl cortest.bartlett() aus dem Paket psych auf den Datensatz oder auf die Korrelationsmatrix an (beides liefert identischer Ergebnisse, wenn der Datensatz ausschließlich dieselben Variablen enthält wie die Matrix). Gibt es einen Hinweis auf Probleme für die Faktorenanalyse? *Hinweis dazu:*
	- i) Wenn Sie die Funktion auf die Korrelationsmatrix anwenden, müssen Sie mit dem Argument n = angeben, wie groß die Stichprobe ist.
- 4. Wenden Sie den Befehl KMO() aus dem Paket psych auf den Datensatz oder auf die Korrelationsmatrix an (beides liefert identischer Ergebnisse, wenn der Datensatz ausschließlich dieselben Variablen enthält wie die Matrix). Gibt es einen Hinweis auf Probleme für die Faktorenanalyse?
- 5. Wenden Sie den Befehl det() auf die **Korrelationsmatrix** an. Gibt es einen Hinweis auf Probleme für die Faktorenanalyse?

## **3) Faktoren identifizieren**

Bei explorativem Vorgehen wissen wir vor der Analyse nicht, wie viele Faktoren vorliegen. Wir nutzen zur Identifikation einen sogenannten *Scree-Plot* und die *Eigenvalues*, Werte aus einer ersten Analyse.

### **Wir arbeiten hier zunächst nur mit der PCA. Das Vorgehen für die EFA ist beinahe identisch. Bei Unterschieden weisen wir darauf hin. In einer späteren Aufgabe thematisieren wir Unterschiede in den Ergebnissen.**

Der allgemeine Befehl für eine PCA in R stammt aus dem Paket psych und lautet: principal( $r =$ , nfactors = , rotate = ). Dabei steht r für die Korrelationsmatrix, bzw. die zugrundeliegenden Rohdaten, nfactors für die Anzahl von Faktoren, die wir identifiezieren möchten, und rotate für die Art der "Rotation". Die Rotation wird in einer späteren Aufgabe thematisiert.

Der Befehl für die explorative Faktorenanalyse ist genau gleich aufgebaut und lautet:  $fa(r = , nfactor s)$  $=$ , rotate  $=$   $).$ 

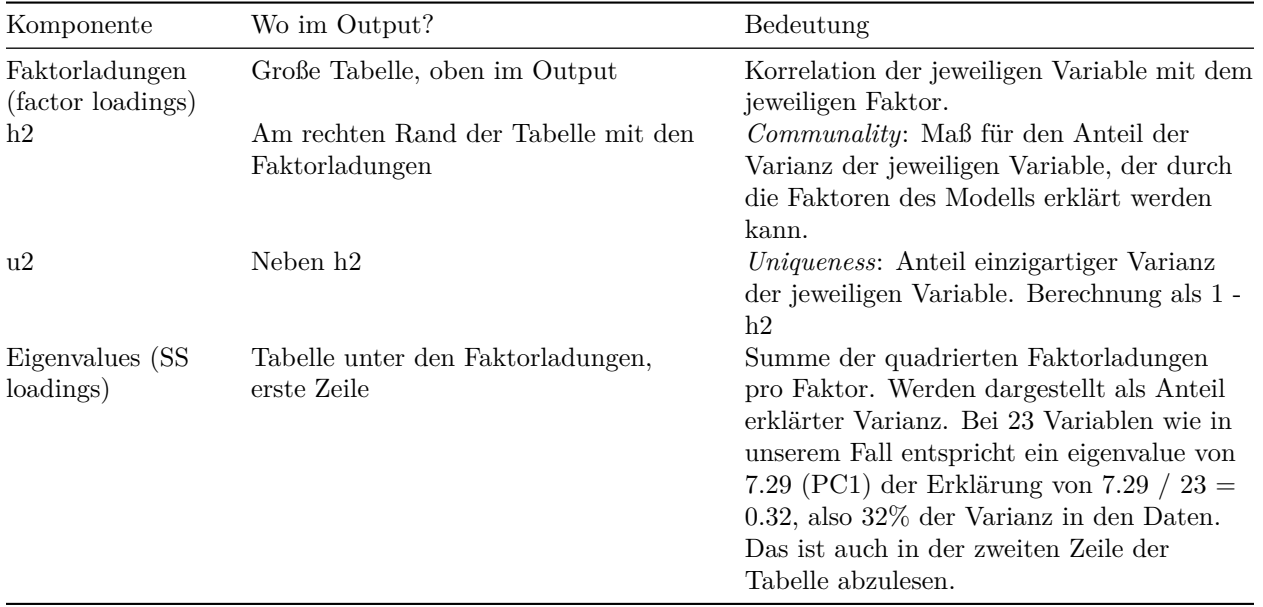

**Tabelle 3.1**: Wichtige Komponenten des Outputs einer PCA / EFA.

**Tabelle 3.2**: Kriterien zur Bestimmung der Anzahl sinnvoller Faktoren.

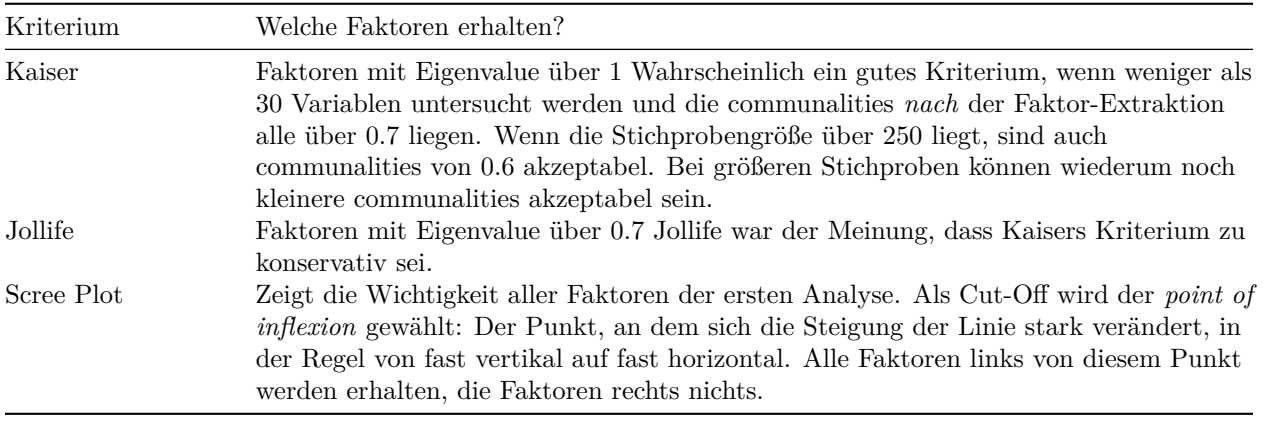

- 1. Führen Sie eine PCA mit raq\_data durch und speichern Sie diese unter dem Namen pc1. In der ersten Analyse möchten wir für nfactors die Gesamtzahl unserer untersuchten Variablen eingeben, in diesem Fall also 23. Für die Rotation wählen Sie zunächst bitte rotate = "none".
	- i) **Achtung, Unterschied zur EFA**: In der EFA geben wir beim ersten Modell nicht die Gesamtzahl der Variablen ein, sondern einen geringeren Wert. In diesem Fall könnte man z.B. 18 eingeben.
- 2. Erstellen Sie einen Scree-Plot mit dem Befehl plot(pc1\$values, type = "b"). Verstehen Sie den Code?
- 3. Betrachten Sie den Scree-Plot und die Eigenvalues im Output der PCA. Entscheiden Sie auf Grudlage von Tabelle 3.2, wie viele Faktoren Sie extrahieren möchten.
- 4. Führen Sie nun die PCA erneut durch, diesmal mit nfactors = 4, da wir vier Faktoren extrahieren möchten. Betrachten Sie die *communalities*. Ist die Extraktion von vier Faktoren nach Kaisers Kriterium gerechtfertigt?
	- a) Sie können zu diesem Zweck auch den Mittelwert der *communalities* betrachten.
- 5. Eine weitere, **sehr empfehlenswerte Methode** zur Bestimmung der Anzahl von Faktoren oder Hauptkomponenten ist die Parallel-Analyse. Dabei werden Zufallsdaten erzeugt und mit den realen Daten verglichen. Dieses Verfahren erlaubt eine weniger subjektive Entscheidung. Das Paket psych stellt mit dem Befehl fa.parallel(<data>, fa = <"method">) eine unkomplizierte Methode zur Durchführung zur Verfügung. Setzen Sie für <data> den Datensatz ein, und für <"method"> die gewünschte Methode. In der PCA ist das pc, in den Faktorenanalyse fa (Sie können auch both eingeben). Führen Sie eine Parallel-Analyse für den vorliegenden Datensatz durch. Was ist Ihre Schlussfolgerung? (Näheres zur Interpretation finden Sie hier: [http://md.psych.bio.uni-goettingen.de/](http://md.psych.bio.uni-goettingen.de/mv/unit/fa/fa.html#parallelanalyse) [mv/unit/fa/fa.html#parallelanalyse\)](http://md.psych.bio.uni-goettingen.de/mv/unit/fa/fa.html#parallelanalyse)
- 6. Betrachten Sie die letzte Zeile des Outputs. Dort finden Sie ein weiteres Maß für die Passungs des Modells. Dieses Maß, wie so viele, geht von 0 bis 1. Je näher an der 1, desto besser ist die Passung des Modells auf die Daten. Werte über 0.95 werden generell als gute Passung angesehen. Eine genauere Erkläung zu diesem Wert finden Sie in Field (2012), S. 889 - 891.

## **5) Rotation und Scores**

Faktorrotation ist ein wichtiger Schritt in der Faktorenanalyse, der es uns erlaubt, Faktoren deutlicher voneinander abzugrenzen. Das funktioniert durch eine Art "Drehung" (siehe Abbildung) des Koordinatensystem der Faktoren. Es gibt zwei Arten von Rotation:

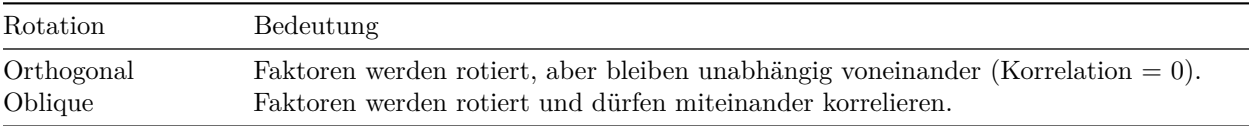

Genaueres können Sie in Field (2012), Kapitel 17.3.9 finden.

- 1. Führen Sie eine erneute PCA durch, und geben Sie bei diesem Mal rotate = "varimax" für die Rotation ein. Dadurch wird eine orthogonale Rotation durchgeführt. Speichern Sie die Analyse unter dem Namen pc3
	- a) Lassen Sie sich den Output mit dem Befehl print.psych() anzeigen. Wenn Sie dabei cut = 0.3 und sort = TRUE als Argumente angeben, werden nur Faktorladungen ab 0.3 angezeigt, und die Variablen werden nach der Höhe ihrer Faktorladungen sortiert.
- 2. Wiederholen Sie den Schritt aus 1., geben Sie bei diesem Mal aber rotate = "oblimin" an und speichern Sie die Analyse unter dem Namen pc4.

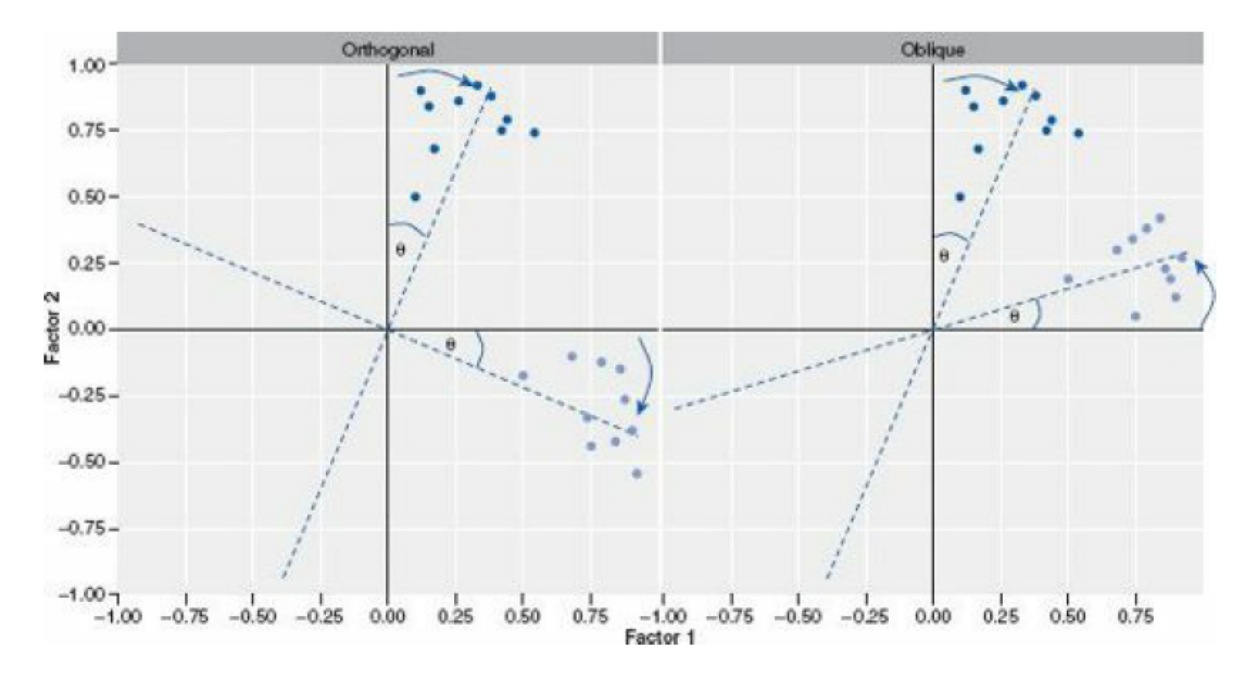

Figure 2: **Abbildung**: Screenshot aus Field (2012), S. 871, zur Erklärung von Faktorrotation. Auf der X-Achse ist die Korrelation mit Faktor 1 dargestellt, auf der Y-Achse die Korrelation mit Faktor zwei. Die Achsen werden so gedreht, dass die Korrelation mit *einem* der Faktoren maximiert, und mit allen anderen Faktoren minimiert wird.

- a) Lassen Sie sich erneut den Output mit print.psych() anzeigen.
- b) Vergleichen Sie den Output kurz mit dem Ouput von pc3
- c) Der Output von pc4 enthält die Korrelationen der vier Faktoren. Können Sie diese im Output finden?
- 3. Sehen Sie sich nun die Fragen des RAQ an, die in pc4 zu Faktoren zusammengefasst wurden.
	- a) Machen die Faktoren inhaltlich Sinn?
	- b) Wie würden Sie die Faktoren benennen?
	- c) Macht es inhaltlich Sinn, dass die Faktoren korrelieren dürfen? D.h. macht es Sinn, oblique Rotation zu verwenden?
	- d) Sind die Korrelationen zwischen den vier Faktoren inhaltlich sinnvoll?
- 4. *Factor Scores* enthalten die Werte einzelner Versuchspersonen für die extrahierten Faktoren. Extrahieren Sie die *Factor Scores* aus dem Output (\$scores) und hängen Sie sie mit sinnvollen Variablennamen an den Rohdatensatz an. Geben Sie dem Objekt einen neuen Namen! **Achtung: Die Scores sind nur dann im Output-Objekt enthalten, wenn Sie den Rohdatensatz für die Analyse verwendet haben, nicht wenn Sie die Korrelationsmatrix verwendet haben.**
	- a) Haben Sie eine Idee, wie man in der Folge mit die *Factor Scores* verwenden könnte?

#### **6) Unterschied PCA - EFA**

Der wichtigste theoretische Unterschied wurde oben bereits kurz erwähnt. Wir möchten durch diese Aufgabe nun noch einen praktischen Unterschied in den Fokus stellen.

1. Führen Sie eine EFA mit dem Befehl fa() aus dem Paket psych() durch. Verwenden Sie die gleichen Argumente, wie bei pc2, also ohne Rotation. Die Funktionen sind gleich aufgebaut. Speichern Sie das Ergebnis unter dem Namen fa1.

- 2. Führen Sie eine zweite EFA durch, und extrahieren Sie diesmal 10 Faktoren (nach Joliffes Kriterium). Speichern Sie das Ergebnis unter dem Namen fa2.
- 3. Führen Sie eine weitere PCA durch, und extrahieren Sie diesmal ebenfalls 10 Faktoren ohne Rotation. Speichern Sie das Ergebnis unter dem Namen pc5.
- 4. Verwenden Sie die Funktion head(), um sich die Faktor Scores für die ersten sechs VP anzeigen zu lassen.
	- a) Vergleichen Sie die Faktor Scores der ersten vier Faktoren in der Berechnung von fa1 und fa2
	- b) Vergleichen Sie die Faktor Scores der ersten vier Faktoren in der Berechnung von pc2 und pc5
	- c) Was fällt dabei auf?

#### **7) Rendern**

Lassen Sie die Datei mit Strg + Shift + K (Windows) oder Cmd + Shift + K (Mac) rendern. Sie sollten nun im "Viewer" unten rechts eine "schön aufpolierte" Version ihrer Datei sehen. Falls das klappt: Herzlichen Glückwunsch! Ihr Code kann vollständig ohne Fehlermeldung gerendert werden. Falls nicht: Nur mut, das wird schon noch! Gehen Sie auf Fehlersuche! Ansonsten schaffen wir es ja in der Übung vielleicht gemeinsam.

## **Literatur**

*Anmerkung*: Diese Übungszettel basieren zum Teil auf Aufgaben aus dem Lehrbuch *Dicovering Statistics Using R* (Field, Miles & Field, 2012). Sie wurden für den Zweck dieser Übung modifiziert, und der verwendete R-Code wurde aktualisiert.

Field, A., Miles, J., & Field, Z. (2012). *Discovering Statistics Using R*. London: SAGE Publications Ltd.

# **English**

#### **Links**

[Exercise sheet as PDF](https://pzezula.pages.gwdg.de/sheet_pca_fa.pdf)

### **Some hints**

- 1. Please try to solve this sheet in an .Rmd file. You can create one from scratch using File > New file > R Markdown.... You can delete the text beneath *Setup Chunk* (starting from line 11). Alternatively, you can download our template file unter [this link](https://pzezula.pages.gwdg.de/students_template.Rmd) (right click  $>$  save as...).
- 2. You'll find a lot of the important information on the [website of this course](https://www.psych.uni-goettingen.de/de/it/team/zezula/courses/multivariate)
- 3. Please don't hesitate to search the web for help with this sheet. In fact, being able to effectively search the web for problem solutions is a very useful skill, even R pros work this way all the time! The best starting point for this is the [R section on the programming site Stackoverflow](https://stackoverflow.com/questions/tagged/r)
- 4. On the R Studio website, you'll find highly helpful [cheat sheets](https://www.rstudio.com/resources/cheatsheets/) for many of R topics. The [base R](http://github.com/rstudio/cheatsheets/raw/master/base-r.pdf) [cheat sheet](http://github.com/rstudio/cheatsheets/raw/master/base-r.pdf) might be a good starting point.

#### **Ressources**

Since this is a hands-on seminar, we won't be able to present each and every new command to you explicitly. Instead, you'll find here references to helpful ressources that you can use for completing this sheets.

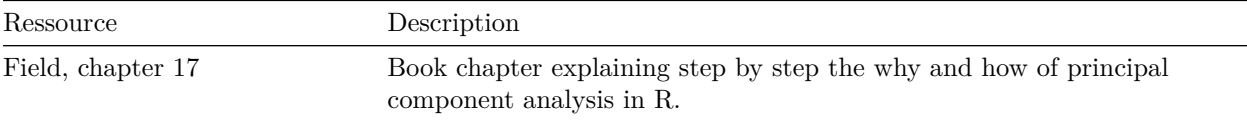

#### **Highly recommended!**

# **Hint of the week**

There is a package named conflicted that automatically shows error messages when you use a function, that exists in two or more packages. So your attention is drawn to errors of that type. The only thing, you have to do, is to install this package (install.packages("conflicted")) and load it in your script (require(conflicted)).

#### **Example**

```
library(conflicted)
library(dplyr)
filter(mtcars, am & cyl == 8)
Fehler: filter found in 2 packages. You must indicate which one you want with ::
 * dplyr::filter
 * stats::filter
```
#### **1) Read data, some general remarks**

- 1. Load the relevant packages, among these psych and set an adequate working directory.
- 2. Load the data set raq.dat from the link <https://pzezula.pages.gwdg.de/data/raq.dat> and call the data object raq\_data.
- 3. Each line has the answers of one subject.
- 4. Read the sections "Overview of the items" and "What is it about?" to get into the the topic.

#### **A look at the items**

The data show answers to a fictive questionnaire, the "R Anxiety Questionnaire (RAQ) with items for fear of statistics (Field, p. 873). The items are:

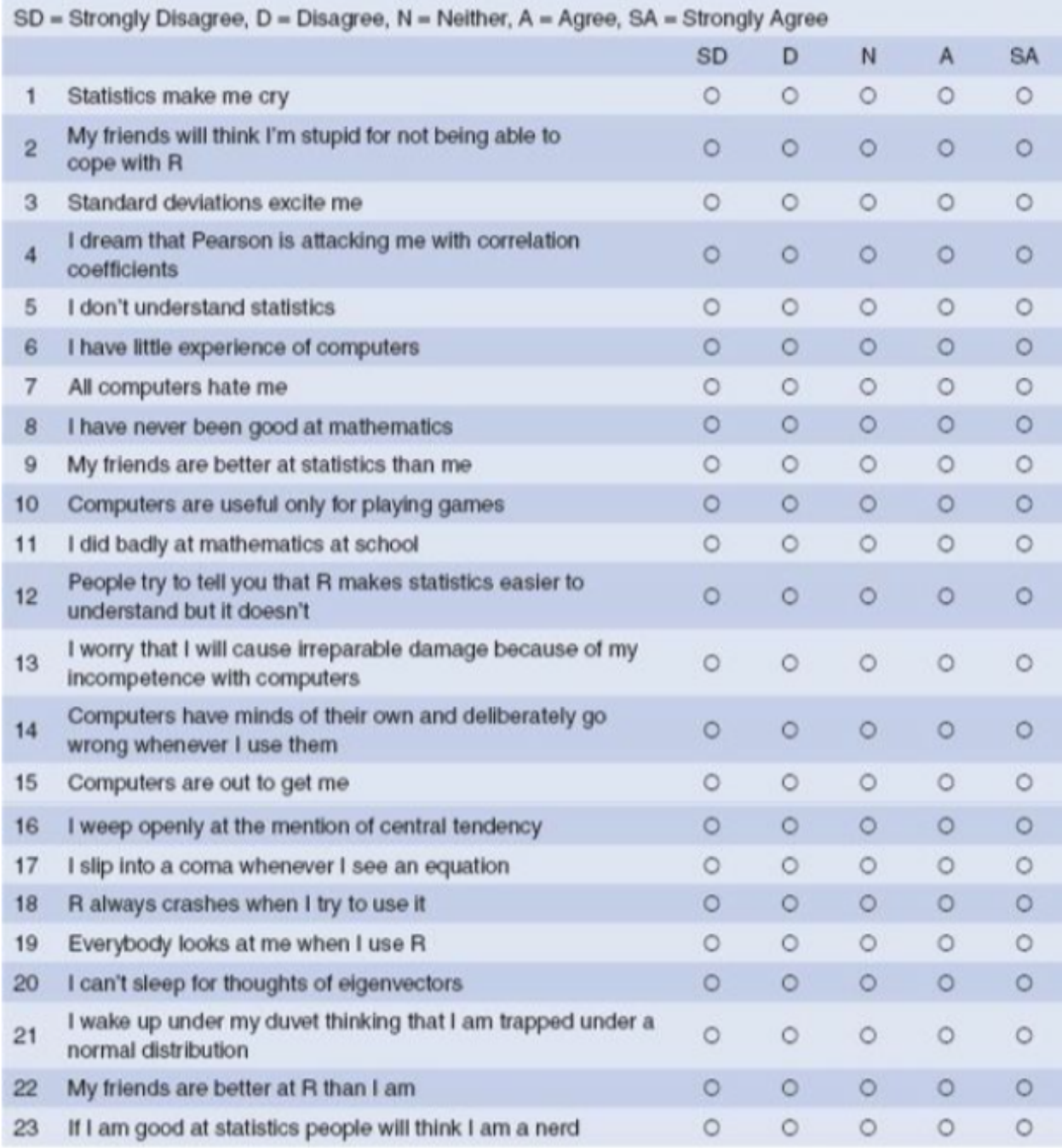

#### **What is it about?**

This exercise sheet is about explorative factor analysis (EFA) and principal component analysis (PCA).

Generally spoken, both are ways to aggregate variables to groups. This helps us to treat mulicollinearity in multiple regression, when predictors correlate too high. It is also useful to refer to latent constructs (f. e. traits) on base of indicator variables. Moreover, we can use confirmatory factor analyses (CFA) to test theories that were set up on base of f. e. an EFA.

Here we only use the first two types, that is **Principal Components Analysis (PCA)** and **Exploratory Factor Analysis (EFA)**. Both are quite similar, indeed, we can look at PCA to be a special case of EFA.

| Analysis                                         | Meaning                                                                                  | Application                                                    |
|--------------------------------------------------|------------------------------------------------------------------------------------------|----------------------------------------------------------------|
| Principal<br>Components                          | Variables, that share information, are<br>aggregated                                     | f. e. to deal with multicollinearity in<br>regression analysis |
| Analysis (PCA)<br>Explorative<br>Factor Analysis | Variables, that base on the same hidden<br>characteristic, are aggregated                | f. e. construction of questionnaires                           |
| (EFA)                                            |                                                                                          |                                                                |
| Confirmatory<br>Factor Analysis<br>(CFA)         | Variables, that base on the same<br>characteristic of f. e. a person, are<br>aggregated. | f. e. tests of theories of factor structures.                  |

**Table**: Overview on Types of Factor Analysis

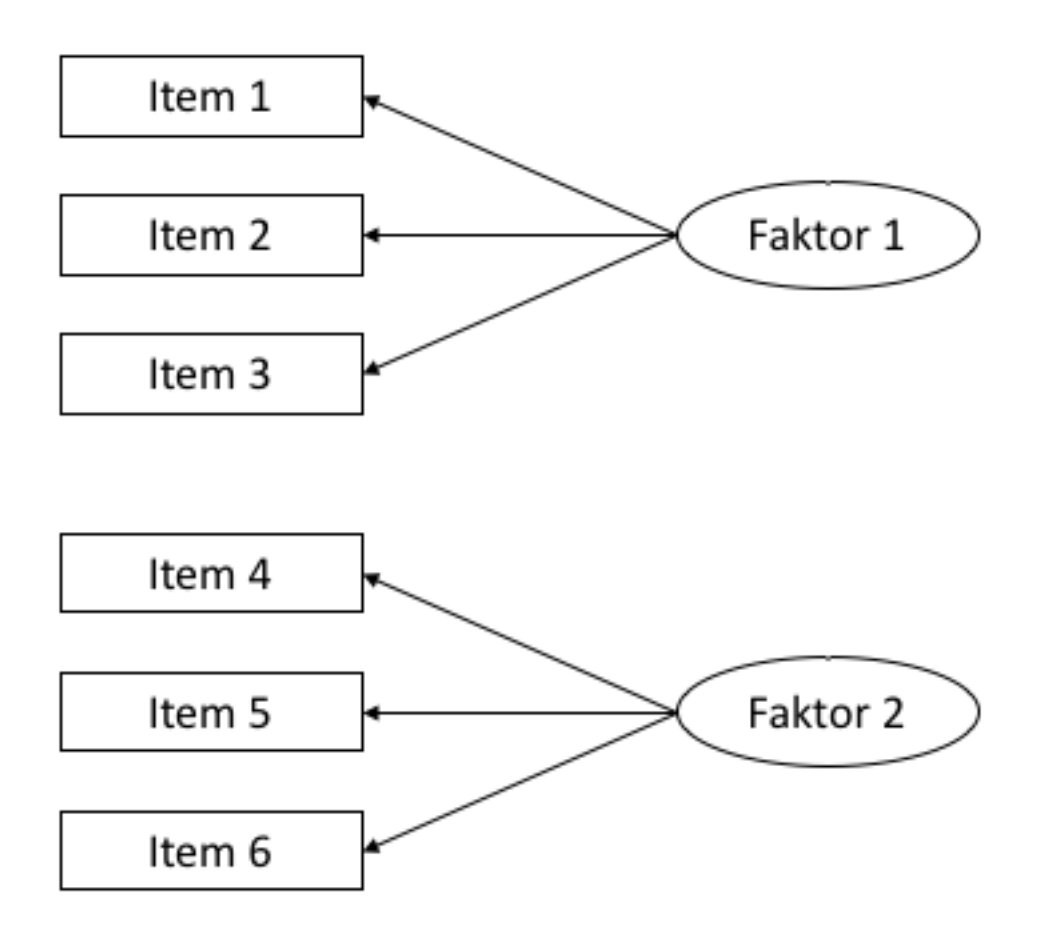

Figure 3: **Figure**: Example for a path diagram. Such diagrams are frequently used to visualize factor analyses. In this case we see the *manifest* variables, i. e. the ones, we can observe directly, here the answers of subjects to items 1 to 3. They are related to the *latent* factor 1, that we cannot observe directly. The same holds for items 4 to 6 and their relation to factor 2.

# **2) A first look at the data**

As with other analyses we have to check first, whether our data are suitable for factor analysis. This means, whether we have sufficient but not too strong relations between the variables. The analysis won't work, if two variables are practically identical (cor  $> .90$ ).

Primarily we inspect the data manually, then we make a test and look at two indices, that give us informations whether the data are suitable for factor analysis.

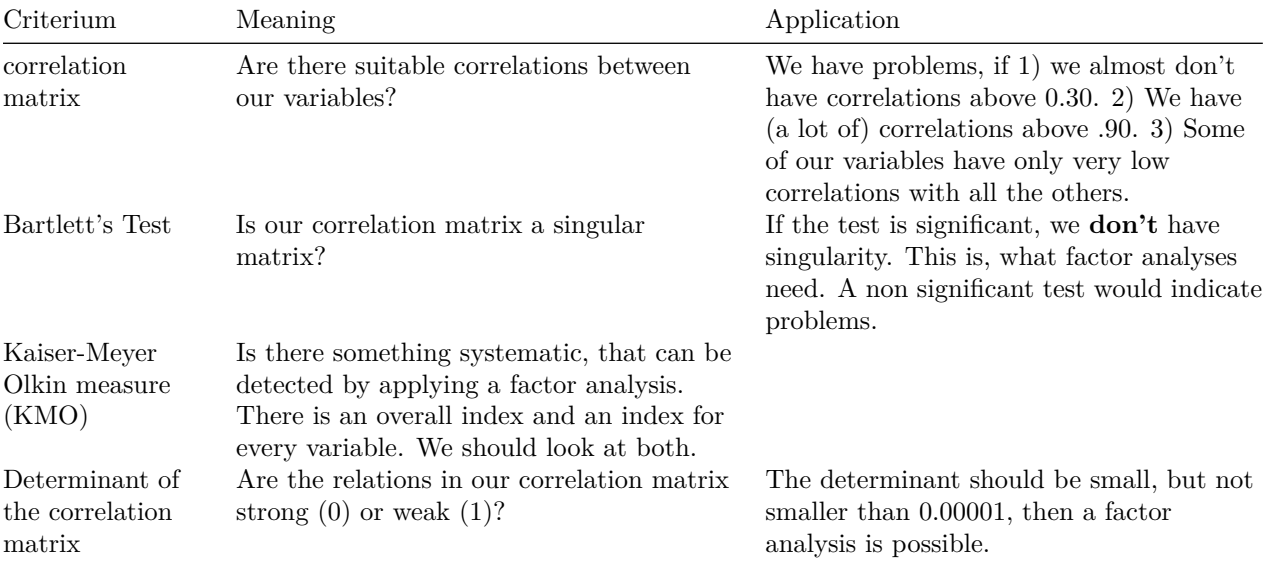

Some explanations (see Field (2012) for more information):

- 1. Use the command cor() to get a correlation matrix of raq\_data. *Tip: You can use round() to round numbers and make it more readable.*
- 2. Inspect the correlation matrix. Do you find anything that could cause problems running a factor analysis?
- 3. Run the command cortest.bartlett() of package psych on our data. Run it on base of the data matrix or based on a correlation matrix. Both ways should result in the same, if the variables contained are the same. Do you see any problem applying factor analysis? *a hint:* If your base is a correlation matrix, you have to specify argument  $n =$  because your sample size is needed.
- 4. Apply KMO() of package psych to the data or to the correlation matrix. Both ways should result in the same, if the variables contained are the same. Do you see any problem applying factor analysis?
- 5. Apply det() to the **correlation matrix**. Do you see any problem applying factor analysis?

#### **3) Factor identification**

When doing explorative analyses we don't know anything about the number of factors in our data. We can use *scree plots* and *eigenvalues* of a first analysis to decide about that.

\*\* We work here with PCA. With EFA the procedure is almost identical. We will anounce differences. An exercise below is dedicated to the differences in results.\*\*

The general command for running a PCA in R is supplied by package psych:  $principal(r = ,$  nfactors = , rotate = ). r refers to the correlation matrix or to the raw data matrix, nfactors is the number of factors, that we want to extract. rotate defines the type of rotation. We talk about rotation later.

The structure of the command for running an EFA is the same:  $fa(r = , nfactors = , rotate = ).$ 

**Table 3.1**: Important components in the output of PCA/EFA.

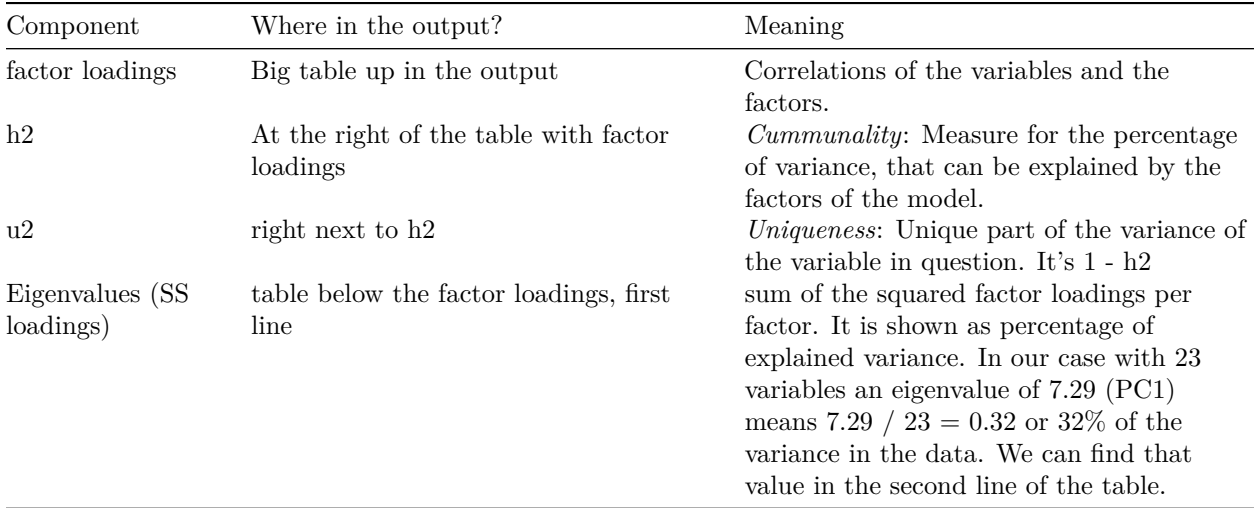

**Table 3.2**: Criteria to define an adequate number of factors to extract.

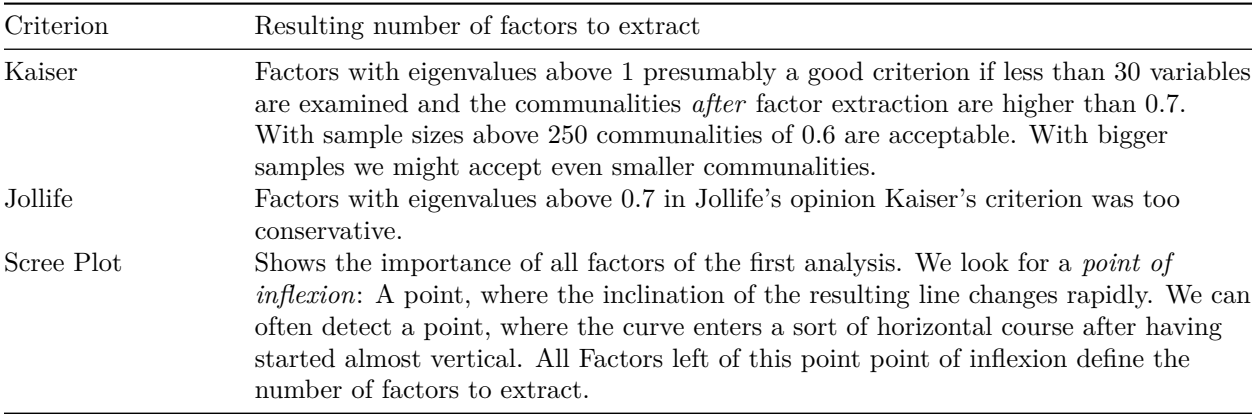

- 1. Conduct a PCA on raq\_data and store it under the name of pc1. We want to have all possible factors included in the first analysis, this means a total of 23. Please do not rotate, set rotate = "none".
	- i) **Attention, difference to EFA**: In an EFA we do not extract as many factors as our variables allow, we have to set a smaller number. In this case, we could set it to 18 f. e..
- 2. Look at the scree-plot and at the eigenvalues in the output of PCA. Decide on base of table 3.2 how many factors you want to extract.
- 3. Run the PCA again, but this time we want to extract four factors. We set nfactors = 4 to do that. Look at the *communalities*. Is the extraction of four factors correct if we refer to Kaiser Criterion?
	- a) You may have a look at the mean of the *communalities* to decide . . .
- 4. A further and **very recommendable method** to decide about the number of facors in PCA is the parallel-analysis. Random data are generated repeatedly and compared to the real data. This way the decision is not as subjective as the above mentioned possibilities. Package psych offers an easy way to run it: fa.parallel(<data>, fa = <"method">). Put in our data instead of <data> and the method you want for <"method">. For PCA you have to set "pc" and for FA "fa". You may also put "both". Conduct a parallel-analysis on our dataset. What is your conclusion? (Find more on that under: <http://md.psych.bio.uni-goettingen.de/mv/unit/fa/fa.html#parallelanalyse>)

5. Look at the last line of the output. There you can find a further index for the fit of the model to the data. This index varies between 0 and 1. The closer to 1, the better the fit of model and data. Values above 0.95 are considered to indicate a good fit. Find a more in depth explanation for that in Field (2012, pp 889 - 891).

### **5) Rotation and scores**

Factor rotation is an important step in factor analysis, that allows us to separate factors more clearly from each other. This works by a sort of multidimensional rotation of the coordinate system of the factors. There are two types of rotation:

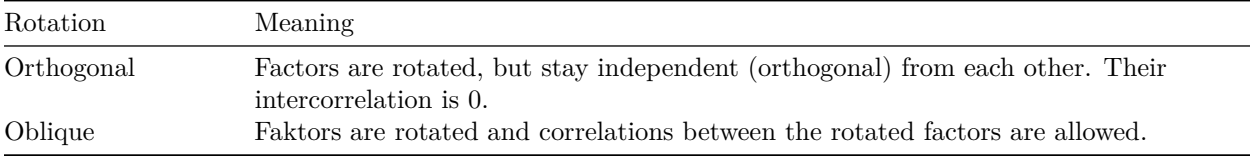

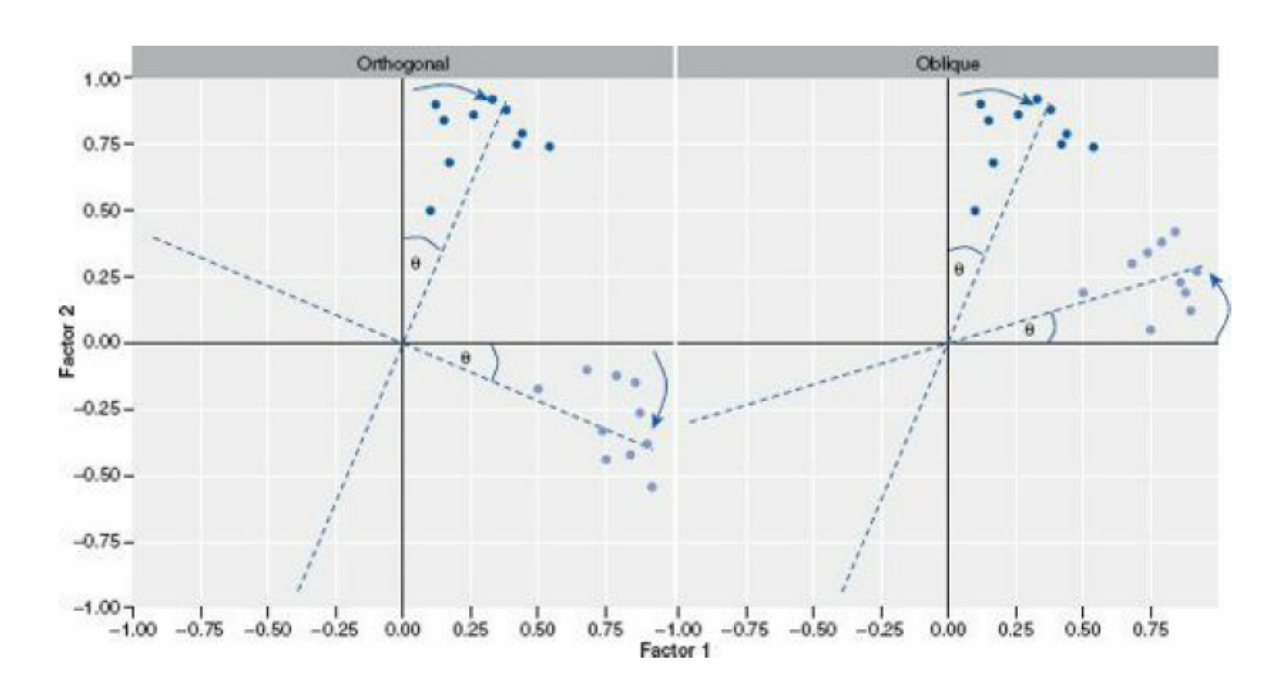

Find more about this in Field (2012) chapter 17.3.9

Figure 4: **Figure**: Screenshot from Field (2012), p. 871, to explain factor rotation. You see the correlation with factor 1 on the x-axis and the correlation with factor 2 on the y-axis. The axes are rotated to maximise the correlation with *one* of the factors and at the same time to minimize the correlations with all the other factors

- 1. Make a new PCA and use rotate = "varimax" to get factor rotation. This will make an orthogonal rotation. Store the result and name it pc3.
	- a) Generate the output via  $print.psych()$ . If you add the arguments cut = 0.3 and sort = TRUE, only factor loadings above 0.3 are shown and the factors are sorted by factor loading.
- 2. Repeat the steps of 1. but add rotate = "oblimin" this time, store the result and name it pc4.
	- a) Again, get the output using print.psych().
- b) compare the new output with pc3.
- c) Find the correlations of the four factors in the output of pc4.
- 3. Take a look at the questions of RAQ and how they were clustered in pc4 into factors.
	- a) Does the combination of items to factors make sense to you? Can you find a common content in the combined questions?
	- b) What would you call the factors? Name them.
	- c) Makes it sense to let the factors correlate? In other words, does oblique rotation make sense?
	- d) If you think of the content they have: Do the correlations found between the four factors make sense?
- 4. *Factor Scores* indicate the level of our obervations in our factors. Extract the *Factor Scores* from our output (\$scores) and add them to our data object giving them adequate names. Give a meaningful name to our newly structured data object. \*\*Take care: We can only find our factor scores in our ouput object, when we used raw data to do the factor analysis. If we started using a correlation matrix, they are not computed.
	- a) Do you have any idea what we could use factor scores for?

## **6) Differences between PCA and EFA**

The most significant difference was mentioned above already. Here we want to focus on a more practical aspect.

- 1. Conduct an EFA using the command fa() of package psych(). Use the same arguments you had in pc2, also without rotation. The commands have the same structure. Store the result and name it fa1.
- 2. Run a second EFA and ectract 10 factors this time. This would be the recommendation of the Joliffes Criterion. Store the result and name it fa2.
- 3. Run another PCA and extract 10 factors without rotationg them. Store the result and name it pc5.
- 4. Use the function head() to inspect the factor scores of the first 6 subjects (observations).
	- a) Compare the factor scores of the first four factors in the results of fa1 and fa2.
	- b) Compare the factor scores of the first four factors in the results of pc2 and pc5.
	- c) Is there anything special, you notice?

## **7) Rendering**

Render or knit your Rmd file using the shortcut  $strg + shift + k$  (Windows) or cmd + shift + k. If that works: Well done! If not, look at the error message, in special the lines in the syntax, where the error occured. Correct the error and start over again. We can help you in our exercise hour.

#### **Literature**

*Annotation*: This exercise sheet is based in part on the exercises from the textbook *Dicovering Statistics Using R* (Field, Miles & Field, 2012). We modified it for the purpose of this exercise and actualized the R-Code.

Field, A., Miles, J., & Field, Z. (2012). *Discovering Statistics Using R*. London: SAGE Publications Ltd.